## **Spotify Embedding**

The media container can be used to embed from spotify. To do so:

Add a media container.

In the media container component, select create

In the create new component field, select type "KU Spotify"

Go to Spotify, hover over the three dots (…) in the series or the individual track. Select Share / Copy Show link

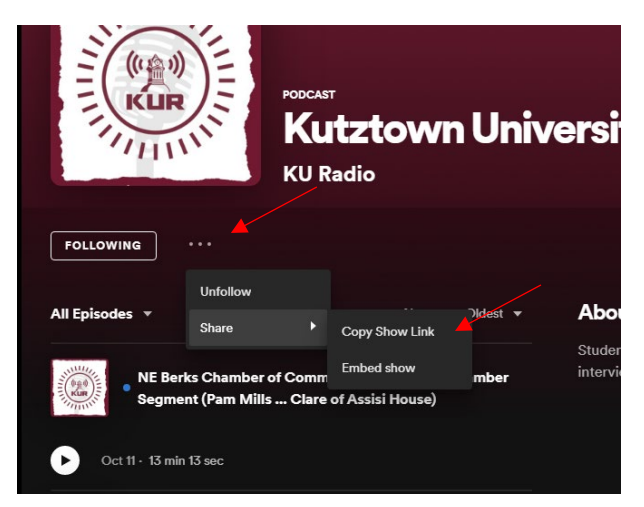

Back in Ingeniux, paste the show link in the "Spotify Link" field. Then, add the title of the podcast or the series, in the "Accessibility Title" field.

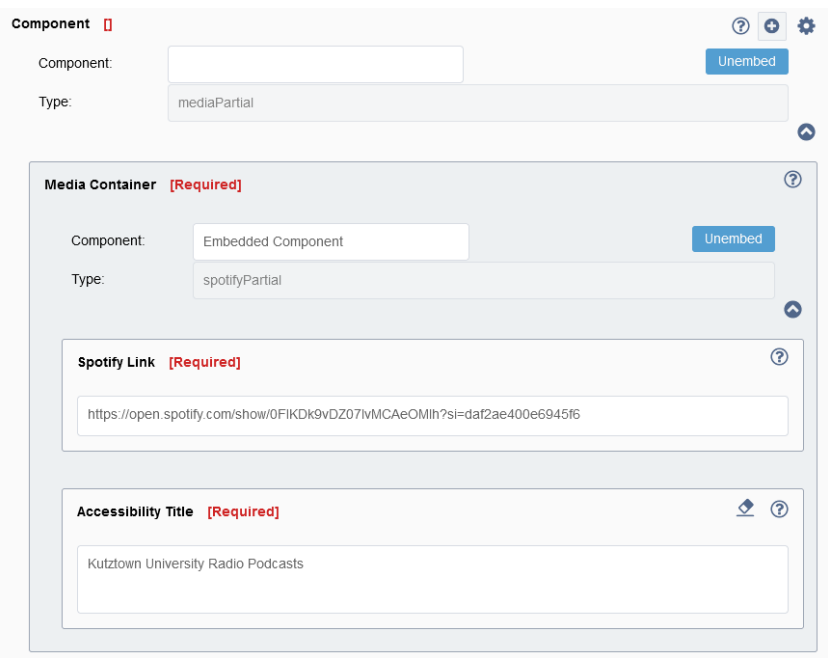